HARDWARE FEATURE MANUAL

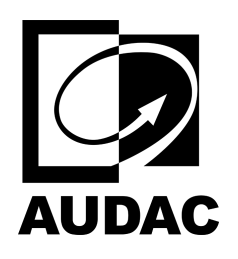

# NWP400

# Network input panel - USB Type- $C + BT (4 CH)$

### Table of contents

- [Bluetooth Settings](#page-0-0)
- [Pre-Gain, Gain & Automatic Gain Control \(AGC\)](#page-4-0)
- [WaveDynamics™](#page-7-0)
	- [WaveTune™](#page-7-1)  $\circ$
- [Volume](#page-10-0)
- [Mixer](#page-11-0)
- [Device Settings](#page-12-0)

#### <span id="page-0-0"></span>Bluetooth Settings

All NWP series have Bluetooth functionality which can be activated in various ways: by holding the button on the front panel, pressing the "Pair New Device" button in Bluetooth settings, by programming NCP105 and with a widget in a custom dashboard.

The following screenshot shows the Bluetooth settings menu which can be reached by clicking on the gear icon next to the channel label. Bluetooth In Left (BIL) and Bluetooth In Right (BIR) channels are in stereo mode by default and share the same DSP aspects.

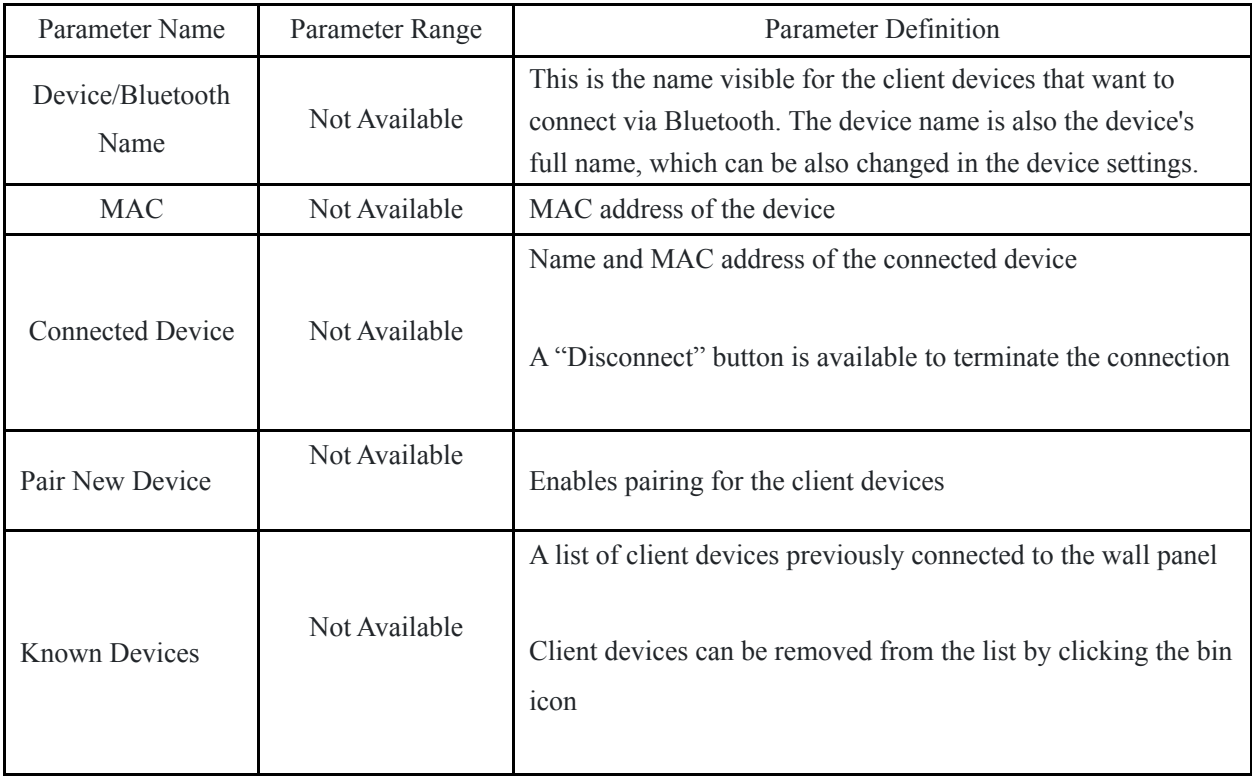

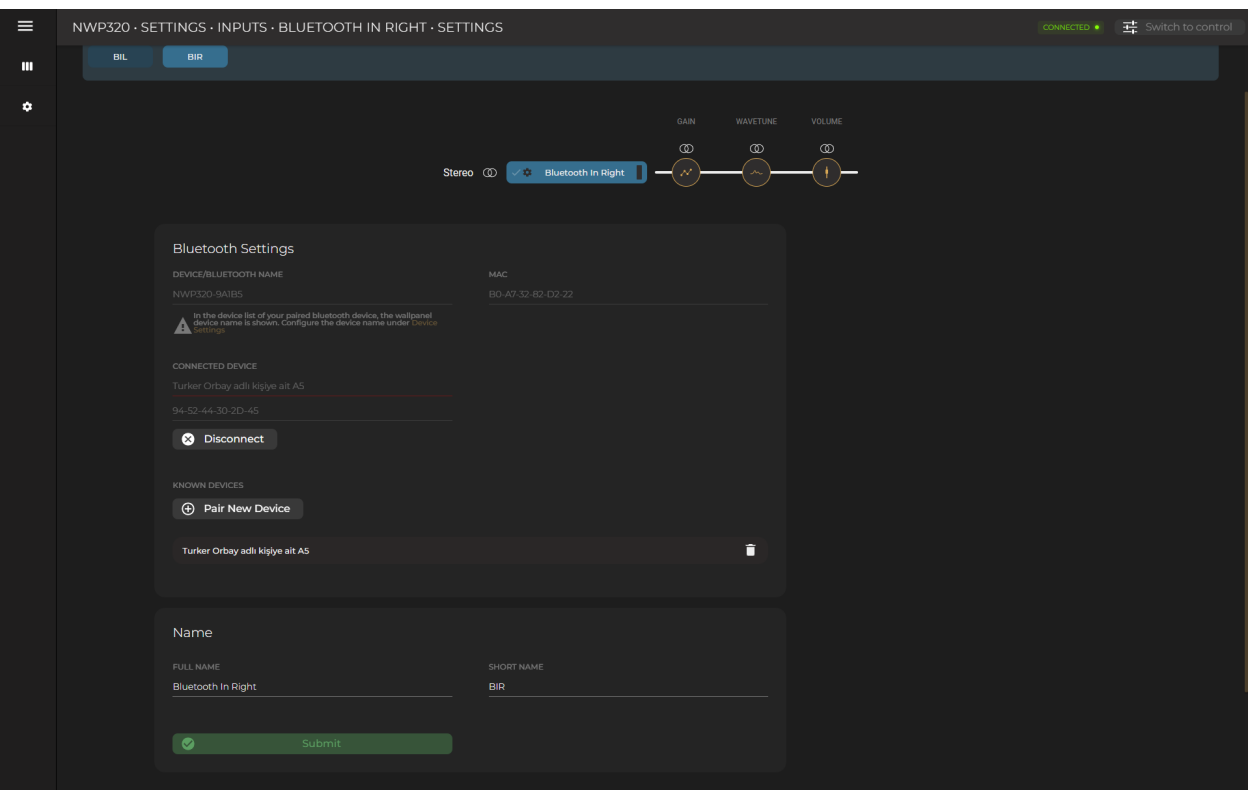

#### Pairing Widget

The pairing function is available as a button and can be found under inputs > Bluetooth for the widget. You can select left or right pairing as the widget function because left and right Bluetooth channels are in stereo mode by default.

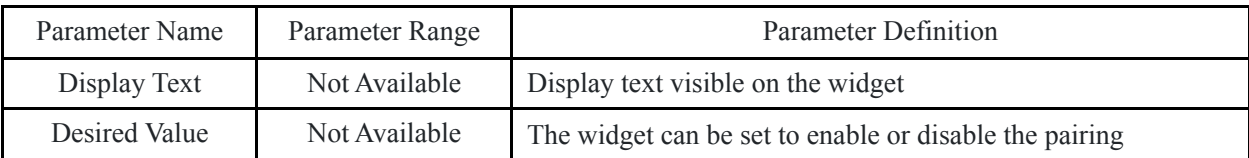

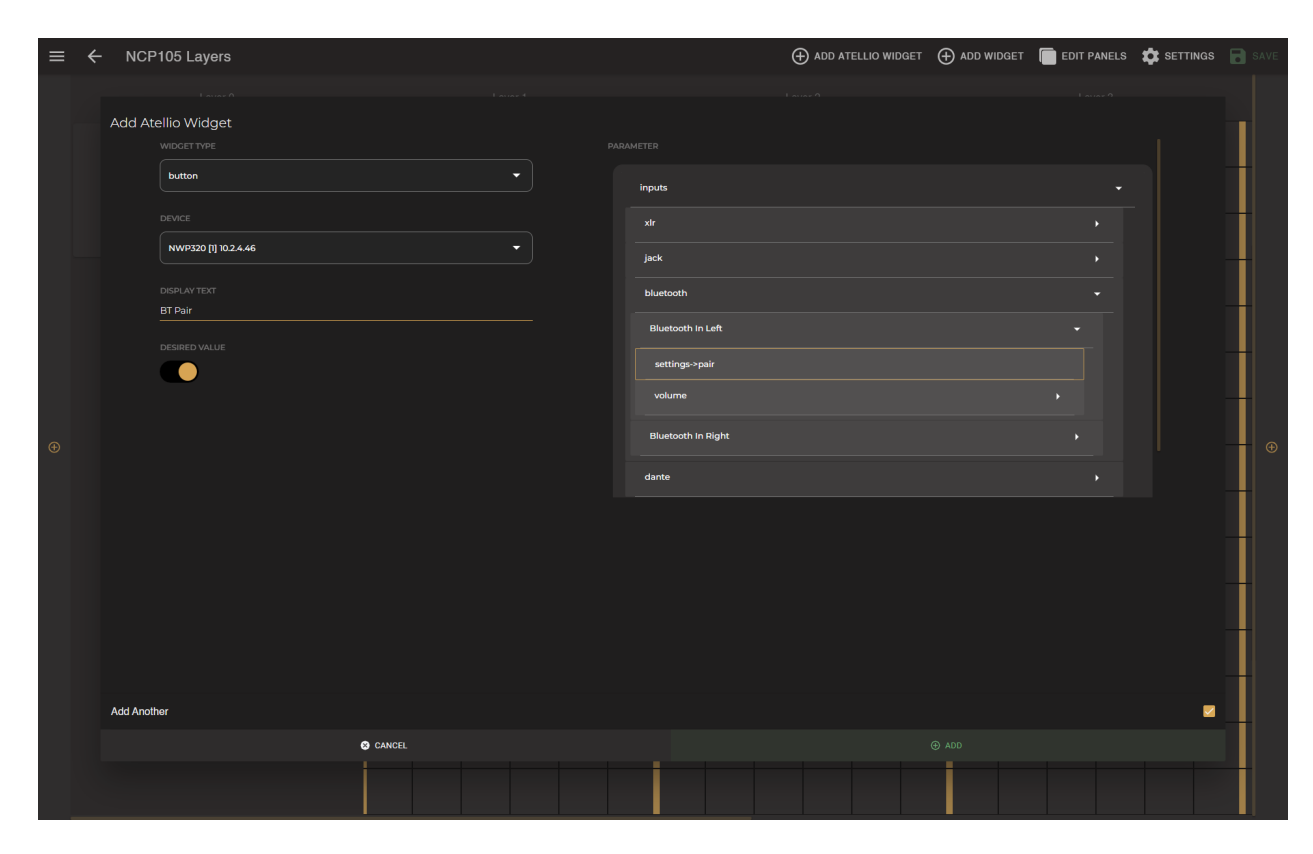

## Programming NCP105

NCP105 buttons can be programmed to enable or disable the pairing function of the wall panel. The pairing function is available as a button and can be found under inputs > Bluetooth for the buttons.

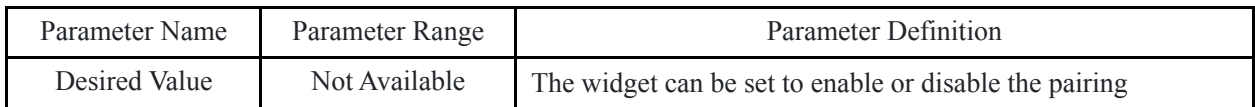

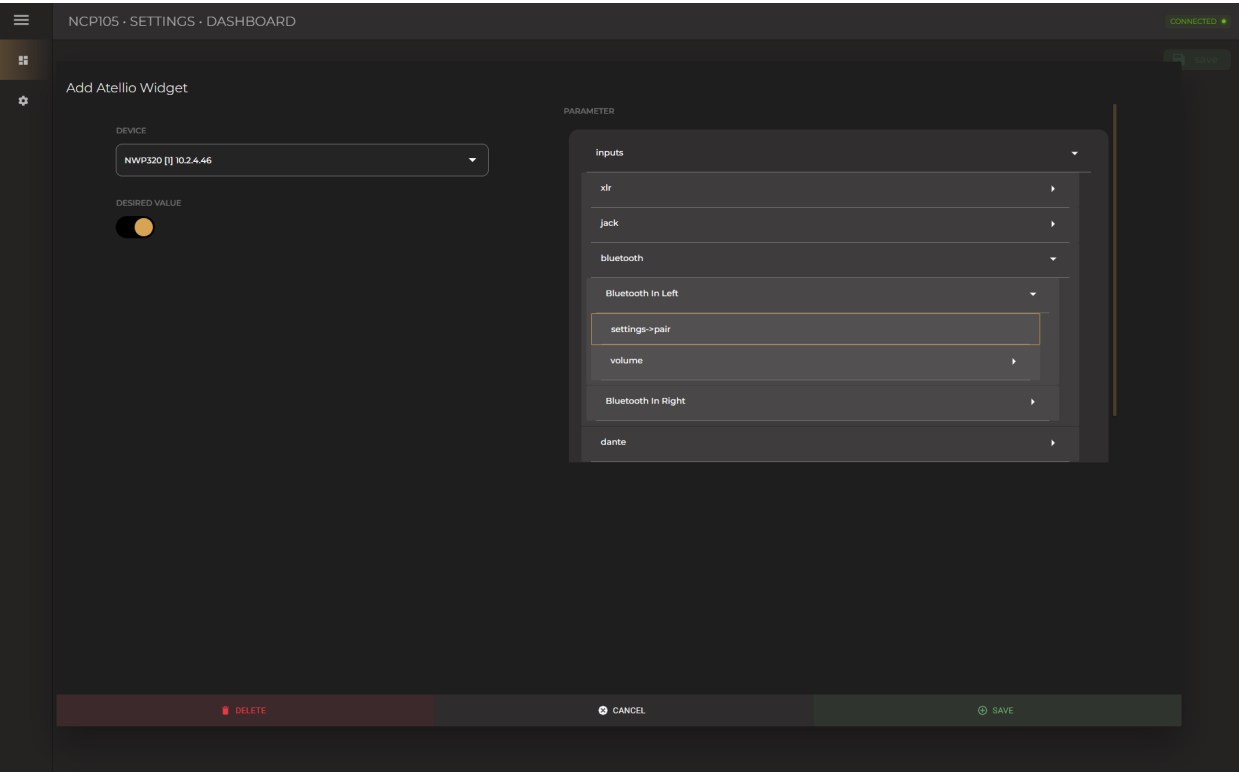

#### <span id="page-4-0"></span>Pre-Gain, Gain & Automatic Gain Control (AGC)

#### Pre-Gain

Manually adjustable pre-gain for microphone/line level adjustment is available for input signals up to 22dBV/24dBu. It is a digitally controlled analogue gain stage. Pre-Gain can be used with both Gain and AGC.

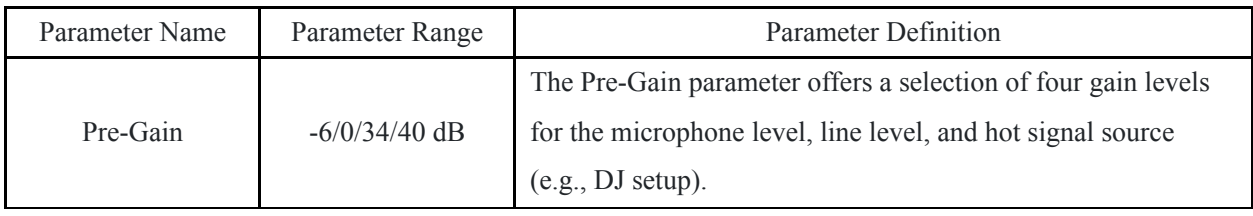

#### Gain

Gain is available for all input channels with a range of -35 and 35 dB for the LUNA series. It is also possible to adjust the input gain automatically.

**Note:** NWP series have -15 and 15dB of gain range.

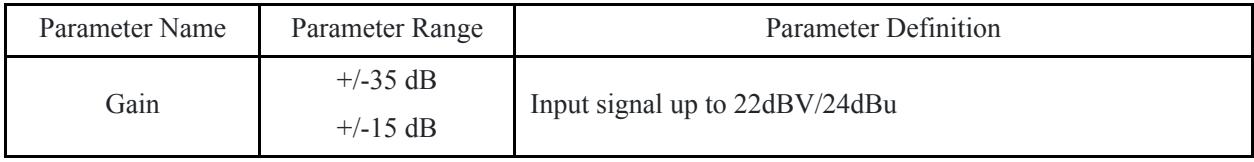

#### Automatic Gain Control (AGC)

All inputs contain the possibility to enable Automatic Gain Control (AGC). This continuously adjusts the input gain, ensuring a constant output level while the input level varies. The gain adjustments are made in extremely small step adjustable sizes ensuring high-quality audio, even during gain changes.

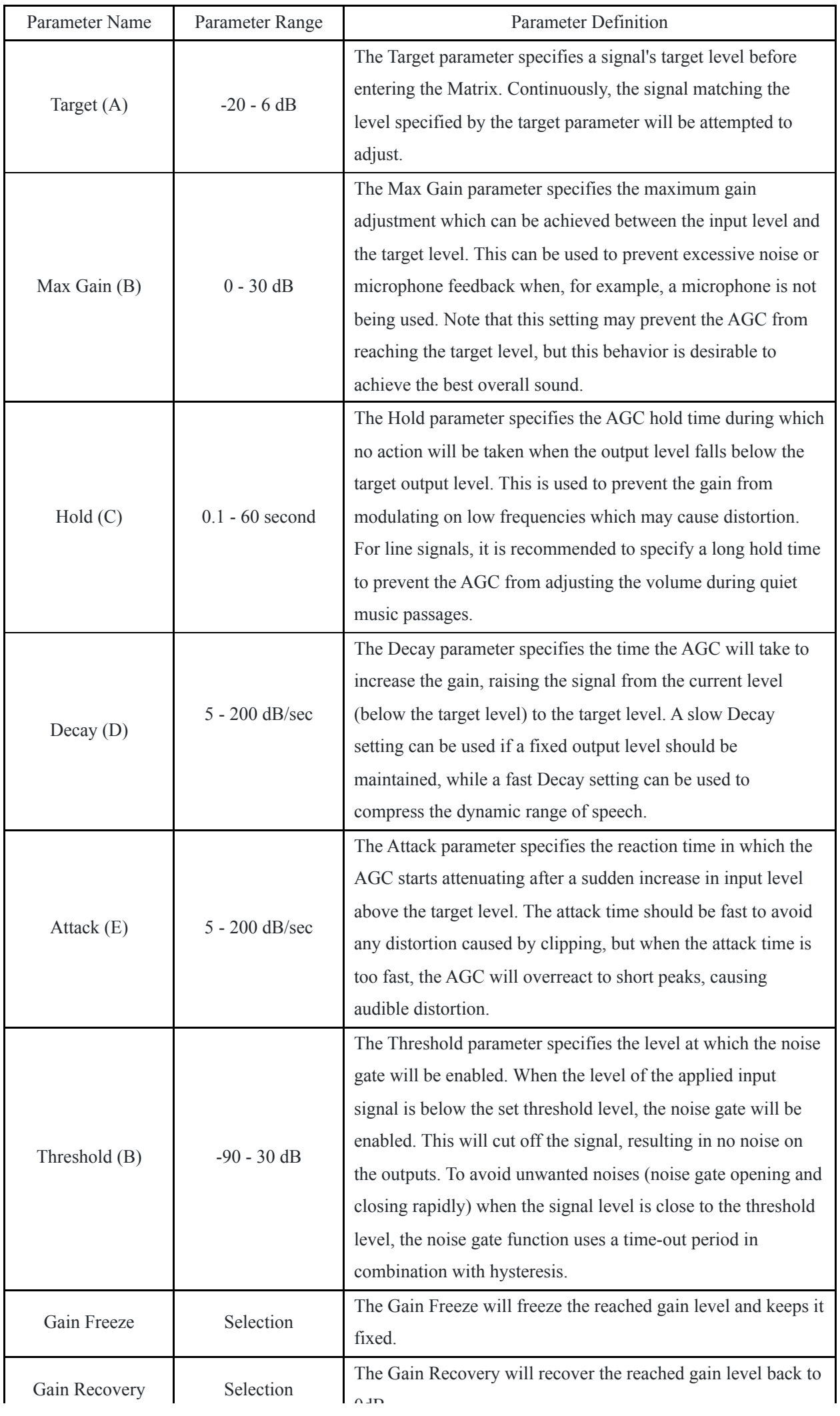

#### Training Video

You can click on the video or scan the code to watch the training video of this DSP feature.

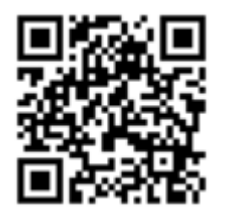

**Note:** The video content may be changed or updated in time.

#### <span id="page-7-0"></span>WaveDynamics™

WaveDynamics™ is an audio control and processing technology implemented in AUDAC products. Thanks to the powerful DSP processors built into our products it can deliver effortless control over the most advanced acoustic configurations.

#### Training Video

You can click on the video or scan the code to watch the training video of this DSP feature.

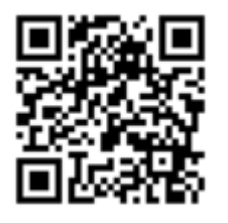

**Note:** The video content may be changed or updated in time.

<span id="page-7-1"></span>WaveTune™ is a seven-band full parametric equalizer with dedicated EQ gain that each band can enable individually. This unique function allows fine-tuning of the source signal with different diverse types of filtering. This gives the possibility of tailoring the source for optimal performance.

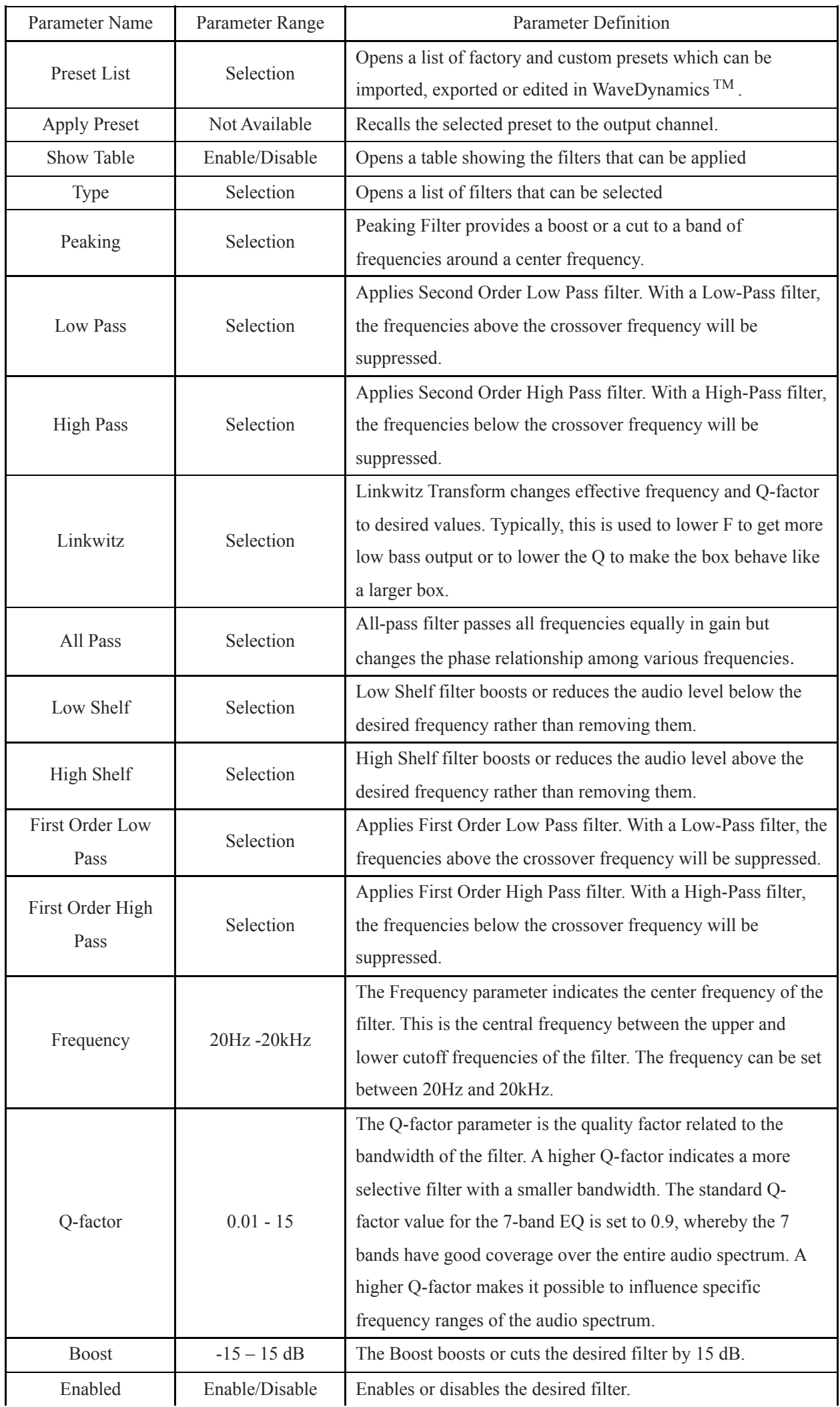

#### <span id="page-10-0"></span>Volume

Sets the attenuation of the input source in the Input Block and the mixer output in the Zone Block.

**Note:** Volume in Zone Block has the identical functionality as the master volume of the mixer.

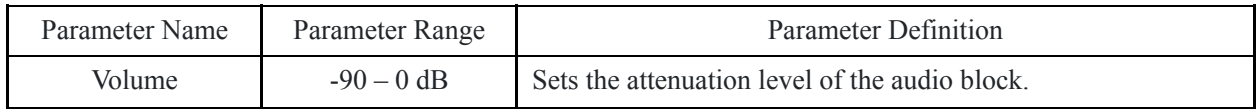

#### Training Video

You can click on the video or scan the code to watch the training video of this DSP feature.

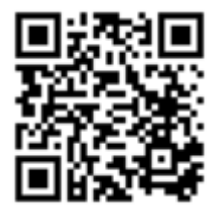

**Note:** The video content may be changed or updated in time.

#### <span id="page-11-0"></span>Mixer

The mixer function makes it possible to create a mix of all mapped audio inputs in a zone. Using the universal network/PoE wall panel controller NCP105, 16 mapped sources, 8 mixed scenes and an off state can be selected easily in a zone.

**Note:** Volume in Zone Block has the identical functionality as the master volume of the mixer.

**Note:** In the network input and output wall panel NWP series, the mixer function is available in the Output Block, yet has no Scene feature.

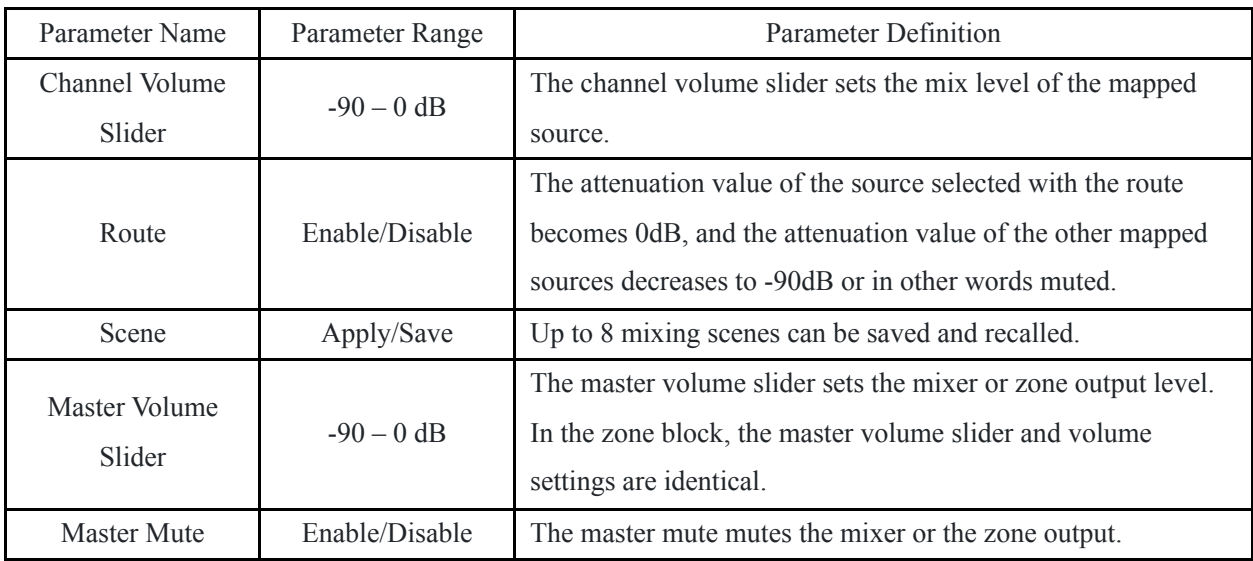

#### Training Video

You can click on the video or scan the code to watch the training video of this DSP feature.

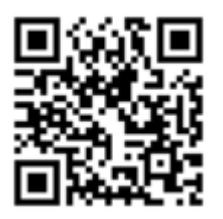

**Note:** The video content may be changed or updated in time.

## <span id="page-12-0"></span>Device Settings

#### Device Name

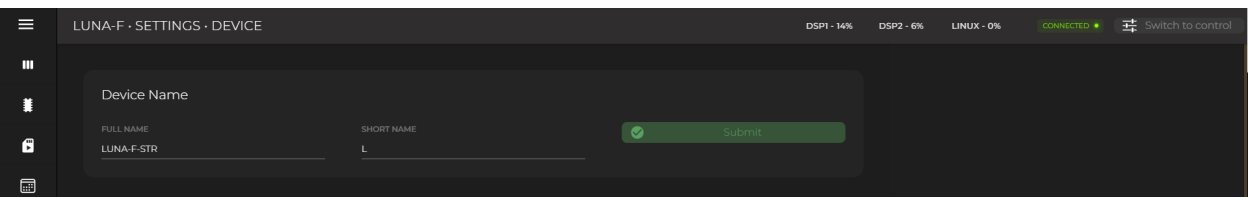

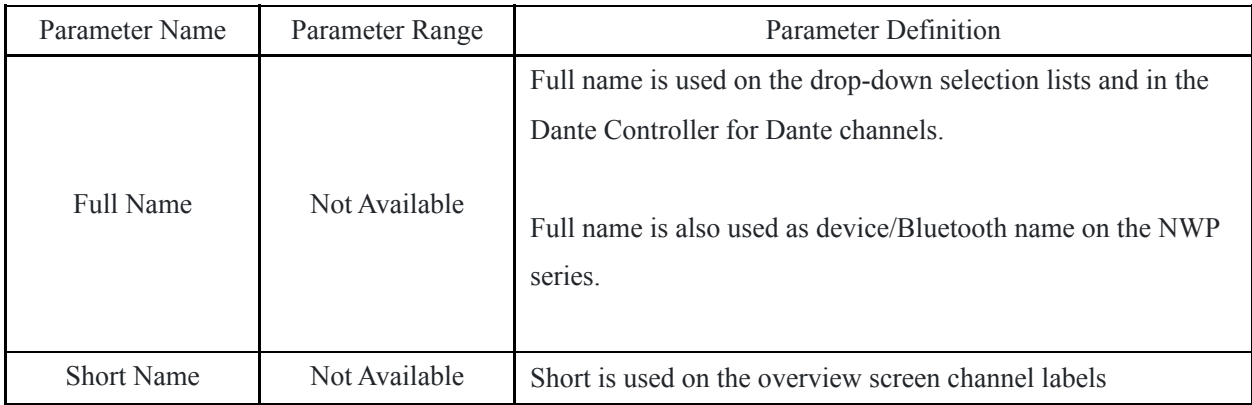

## Version

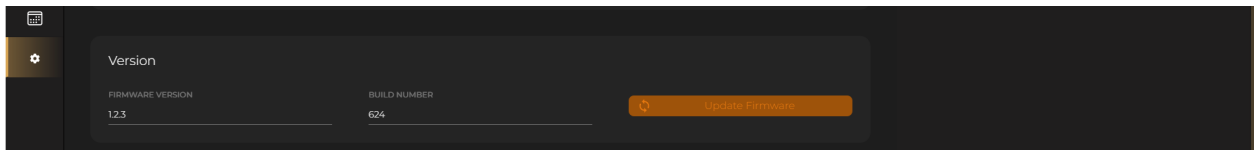

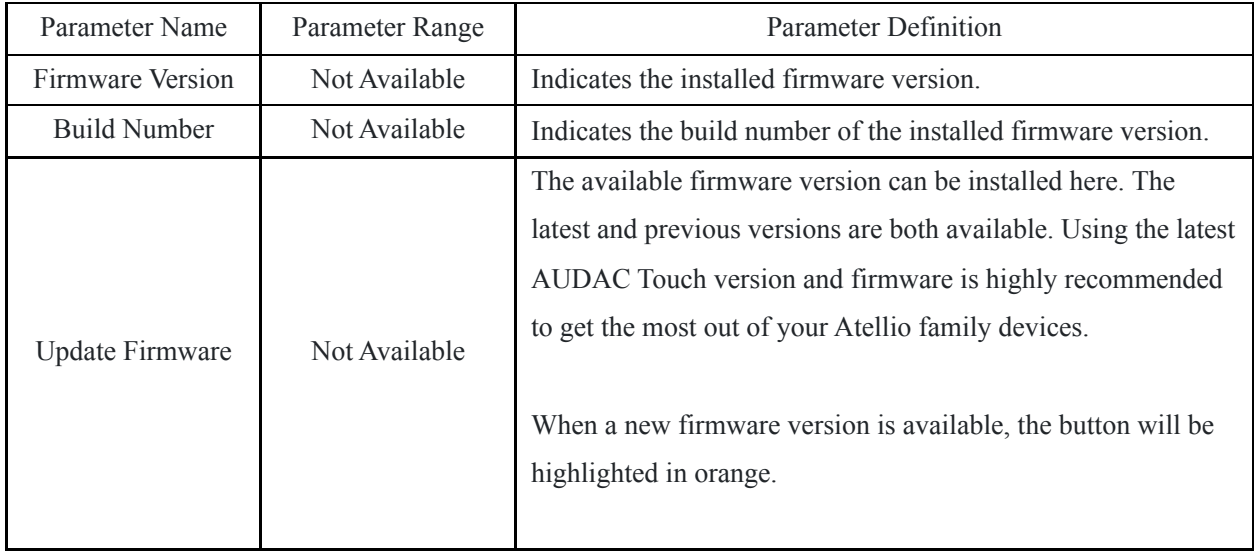

## Network Settings

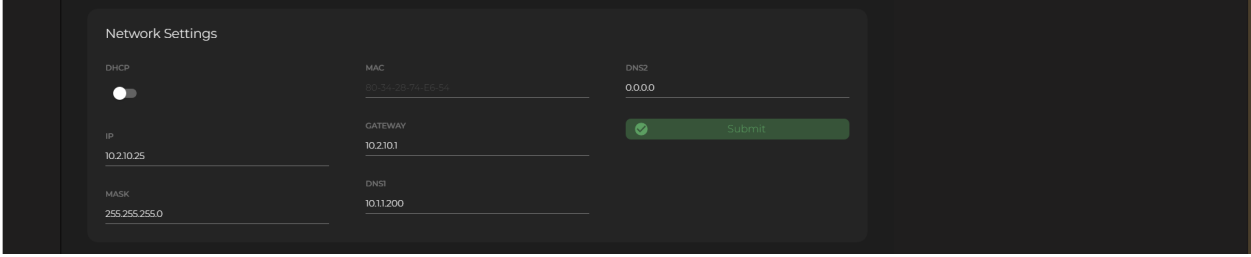

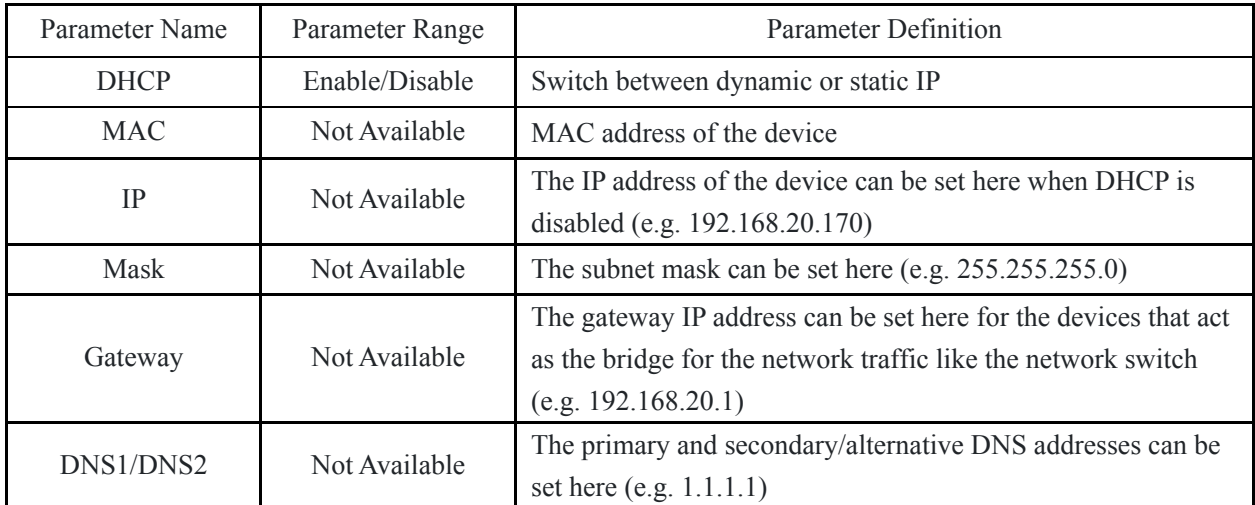

#### Device Address

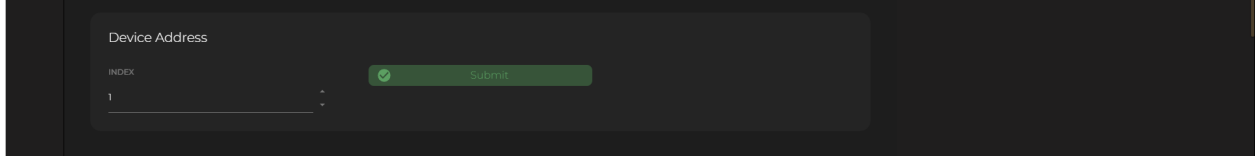

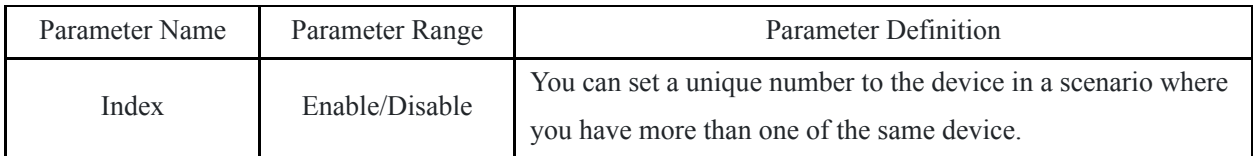

#### Time Settings (Only for the LUNA series)

It is important to configure the time settings correctly. This is needed for the event handler time trigger to work correctly.

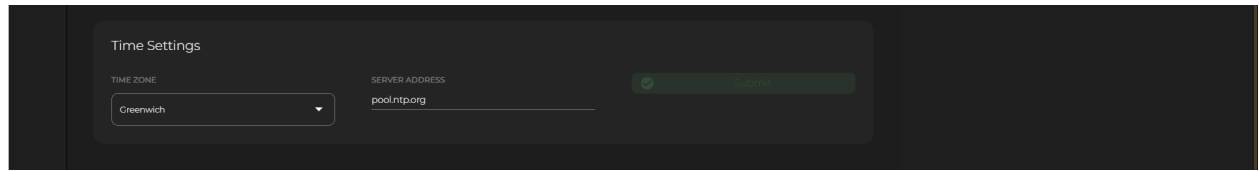

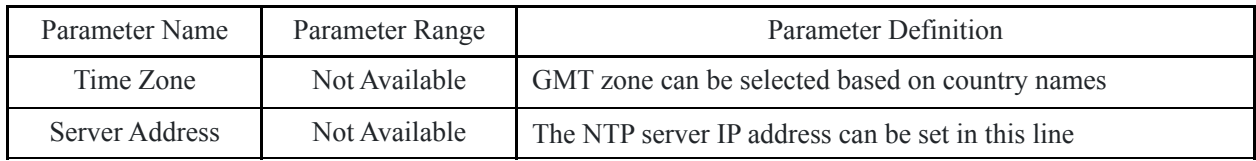

Finding an NTP Server

If your network has any restrictions, it is recommended to contact your network management to obtain the NTP address for the network you are connecting to, if the network is unmanaged or has no port restrictions then to find the IP address relative to you simply ping the address as shown below.

"asia.pool.ntp.org" "oceania.pool.ntp.org" "north-america.pool.ntp.org" "south-america.pool.ntp.org" "africa.pool.ntp.org"

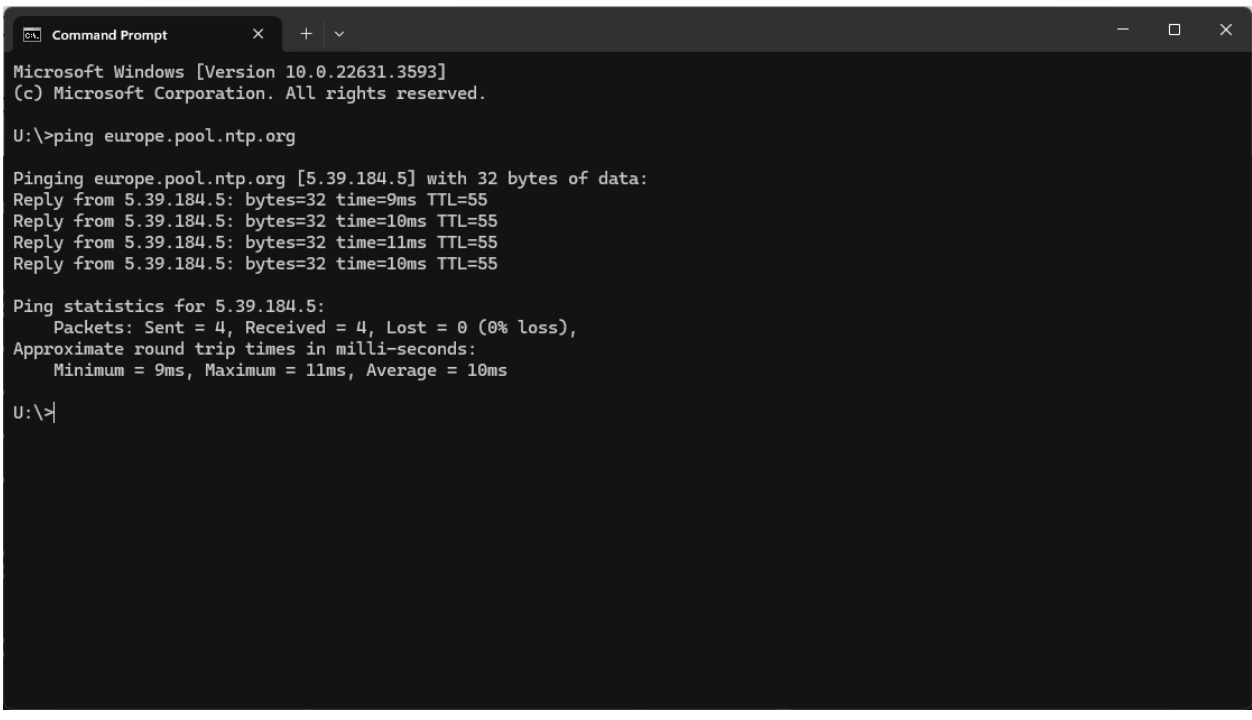

#### Target Device Settings (Only for NPM200)

Up to 20 devices can be set as target devices for paging and voice file announcements for a single NPM200. Please refer to **"Target Devices Settings"** for a detailed explanation.

#### Button Sensitivity (Only for NCP105)

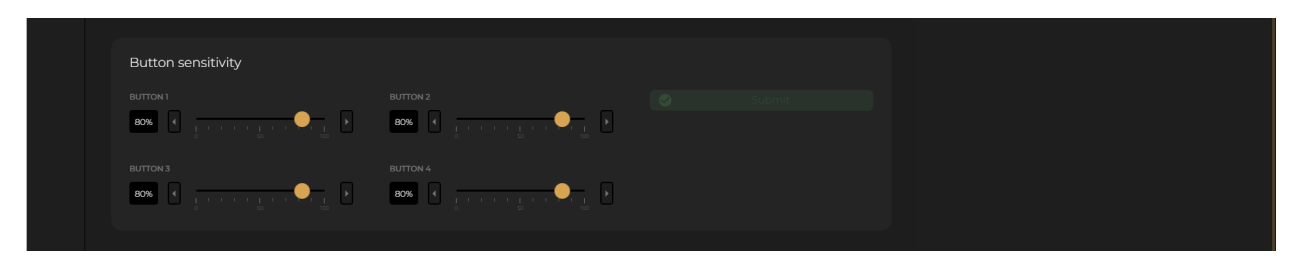

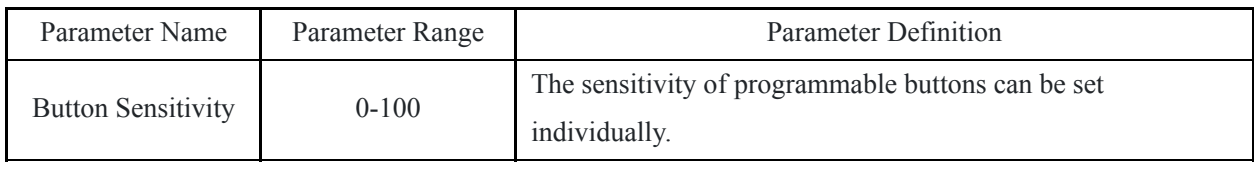

Physical Button Functions (Only for the NWP series)

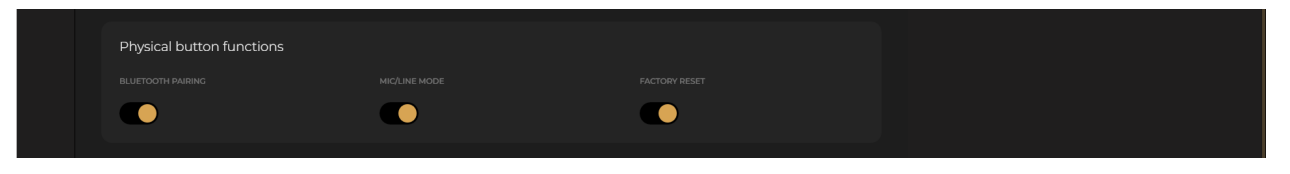

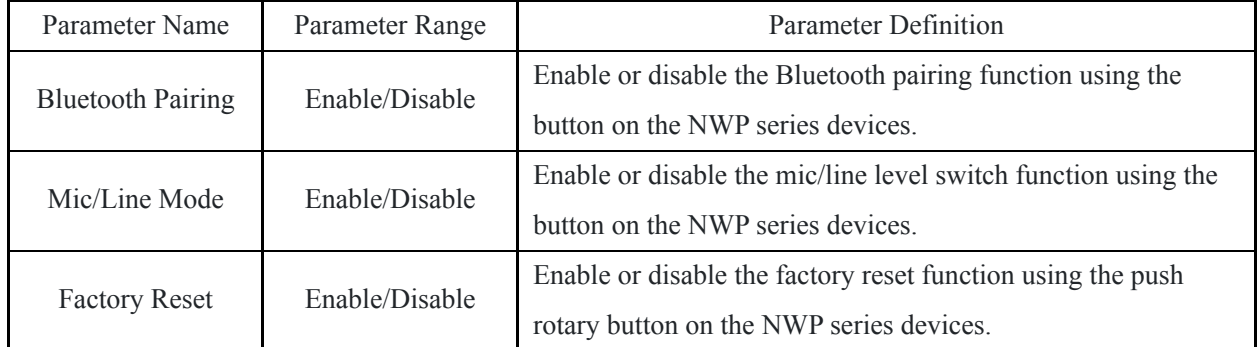